## **Das Laubblatt-Herbarium**

Das Sammeln und Bestimmen von Pflanzen und Pflanzenteilen gehört zu den naturwissenschaftlichen Arbeitsweisen, die im schulischen Kontext im Zusammenhang mit der Erstellung eines Laubblatt-Herbariums erlernt werden können. Dabei erstellen die Schülerinnen und Schüler eigenständig eine Laubblattsammlung. Um die Arten eindeutig und fachlich zutreffend bestimmen zu können, wird entweder die App "ID-Logics" oder die Onlineversion auf der Website www.id-logics.com verwendet.

#### **Digitale Medien**

#### *Android*

(Erforderliche Android-Version 4.4 oder höher. Kompatibel mit Android Tablets und Smartphones)

• https://play.google.com/store/apps/details?id=de.initree.idlogics

*Apple* 

(Kompatibel mit iOS 9.0 oder neuer. Kompatibel mit iPhone, iPad und iPod touch)

• https://itunes.apple.com/de/app/id-logics/id1309493227?mt=8

#### *Web*

(erfordert einen Webbrowser für Windows, Apple, Linux, iOS, Android o. Ä.)

• http://id-logics.com

### **Literatur**

- Brennecke, A., Groß, J., Küster, H., Leibold, R., Leienbach, K.-W., Linnert, A., Post, M. & Schuck, A. (2015). Biosphäre Ökologie. Sekundarstufe II. 3. Auflage. Berlin: Cornelsen Verlag.
- Groß, J. (2018). Die App ID-Logics als digitale Bestimmungshilfe. In: J. Meßinger-Koppelt & J. Maxton-Küchenmeister (Hrsg.) Naturwissenschaften Digital. Hamburg: Joachim Herz Stiftung Verlag, 56-60.
- Groß, J. (2017). Digitale Bestimmungshilfen Digitale Medien zur Vermittlung von Artenkenntnis. *Biologie im naturwissenschaftlichen Unterricht 5-10*, Heft 19. Seelze: Friedrich-Verlag, 22-25.
- Groß, J. & Lehnert, H.-J. (2013). Was wächst denn da? Artenvielfalt im Lebensraum entdecken. In: Unterricht Biologie 386 (37), Friedrich Verlag, Hannover, 38-41.

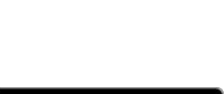

Google Play

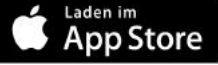

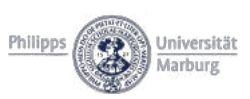

## **Anwendung im Unterricht**

Zu Beginn der Unterrichtseinheit sollten die Schülerinnen und Schüler die Möglichkeit bekommen das Programm und seine Funktionen anhand von maximal fünf Beispielarten auszuprobieren und zu entdecken. Geeignet beispielsweise folgende Arten Spitz- und Bergahorn, Trauben- und Stieleiche und Efeu, da sie fast überall vorkommen und gut zu bestimmen sind. Im Anschluss daran wird die Erstellung eines Laubblatt-Herbariums als Langzeithausaufgabe erläutert: 

- 1) Die Schülerinnen und Schüler erhalten die Aufgabe Laubblätter für ihr Herbarium zu sammeln. Die Auswahl der Arten kann durch folgende Vorgaben eingegrenzt werden:
	- a. Eine vorgegebene Artenliste
	- b. Eine vorgegebene Artenliste und eine vorgegebene Anzahl an selbstgewählten Bäumen
	- c. Eine vorgegebene Anzahl an Bäumen auf dem Schulhof (alternativ: im Wald, im Park, auf dem Schulweg etc.).
- 2) Die Schülerinnen und Schüler erhalten eine Anleitung zur Erstellung eines Laubblatt-Herbariums (siehe M1)
- 3) Die Schülerinnen und Schüler erhalten eine Vorlage zur Gestaltung der einzelnen Seiten des Laubblatt-Herbariums (siehe M2)
- 4) Die Schülerinnen und Schüler erstellen die Laubblatt-Herbarien.
- 5) Die Schülerinnen und Schüler präsentieren ihre Laubblatt-Herbarien in der Klasse oder in Kleingruppen.
- 6) Die Laubblatt-Herbarien können in der Klasse oder in der Schule ausgestellt werden.

# **Mögliche Unterrichtsziele**

Die Schülerinnen und Schüler sollen ...

- ... Laubblätter fachlich zutreffend mithilfe der App "Bäume und Sträucher sicher bestimmen" oder der Onlineversion bestimmen.
- ... ein Laubblatt-Herbarium gemäß den Vorgaben (siehe M1) anlegen können.
- ... die Arten des eigenen Laubblatt-Herbariums anhand der charakteristischen Merkmale identifizieren können (siehe M2).

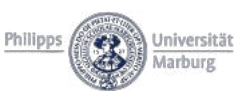

Verwende für die Erstellung deines Laubblatt-Herbariums eine neue Mappe, die du nach den folgenden Kriterien aufbaust:

- 1) Deckblatt: Beschrifte es mit folgenden Informationen:
	- a. Laubblatt-Herbarium
	- b. Erstellt von: \_\_\_\_\_ (trage deinen Namen ein)
	- c. Im Zeitraum: bis (Gib den Sammelzeitraum an)

Den Rest der Seite kannst du passend zu Deiner Baumart frei gestalten, allerdings sollte die Gestaltung zum Thema passen.

2) Inhaltsverzeichnis: Liste alle Arten im Inhaltsverzeichnis auf und gibt die entsprechende Seitenzahl an. Sortiere die Arten alphabetisch anhand ihrer wissenschaftlichen Artnamen. Orientiere dich dabei an dem folgenden Beispiel:

#### **Inhaltsverzeichnis**

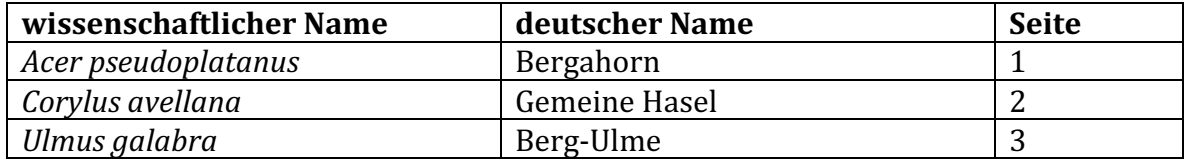

3) Inhalt: Gestalte jede Seite deines Laubblatt-Herbariums wie es auf dem Beispiel (M2 Beispiel für eine Seite des Laubblatt-Herbariums) zu sehen ist. Dazu musst du die gesammelten Blätter erst pressen. Beachte die Anleitung zum Pressen von Blättern!

Anleitung zum Pressen von Blättern:

- Lege die Blätter zwischen mehrere Lagen Zeitungspapier und beschwere den Stapel mit großen schweren Büchern.
- Kontrolliere die Blätter alle ein bis zwei Tagen und tausche feuchtes Papier gegen trockenes aus, um Fäulnis zu verhindern.
- Presse die Blätter so lange, bis sie vollkommen trocken sind. Das kann bis zu zwei Wochen dauern.
- Die gepressten Blätter sind sehr zerbrechlich, sei vorsichtig, wenn du sie aus der Zeitung nimmst.

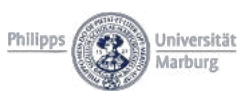

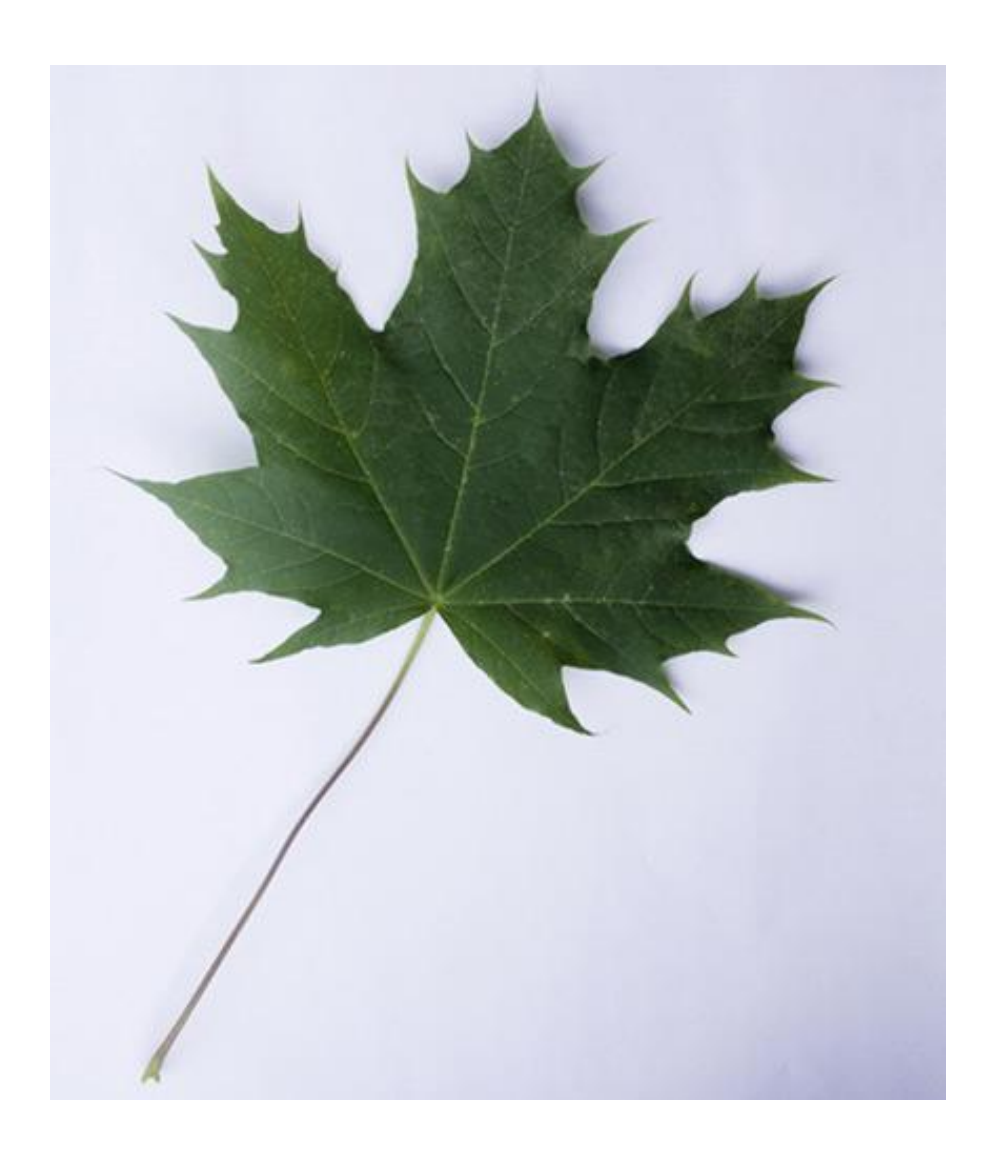

**Wissenschaftlicher Artname:** *Acer platanoides*

**Deutscher Artname:** Spitzahorn

Familie: Seifenbaumgewächse (Sapindaceae)

**Funddatum:** 22.06.13

Fundort: Bamberg, Hain

**Charakteristische Merkmale:** Blätter mit fünf Lappen mit lang ausgezogenen Spitzen, Blattstiel mit Milchsaft

![](_page_3_Picture_8.jpeg)

Wenn man von einer Wiese aus einen Wald betritt, stellt man fest, dass sich die Artenzusammensetzung in bestimmen Bereichen des Waldes unterscheidet. Je dichter das Blätterdach der Bäume wird, desto geringer ist normalerweise die Lichtintensität und die Anzahl der Straucharten. Um diesen Unterschied deutlich zu machen, wird mit der Lerngruppe ein Transekt abgesteckt und untersucht. Die darin vorkommenden Arten bestimmen die Schülerinnen und Schüler mithilfe der App "ID-Logics" oder der Onlineversion auf der Website www.id-logics.com.

Vom Waldrand bis in den Wald hinein wird ein etwa 50 m langer und 1 m breiter Abschnitt markiert.

![](_page_4_Figure_3.jpeg)

 Aufbau des Transsektes von der Wiese zum Wald

In diesem Unterrichtsbeispiel wird die Baum- und die Strauchschicht in dem Transekt untersucht und protokolliert. Außerdem wird die Lichtintensität in regelmäßigen Abständen mithilfe eines Luxmeters gemessen. Anhand von grafisch dargestellten Ergebnissen kann ein Zusammenhang zwischen abnehmender Lichtintensität in der Strauchschicht und einer abnehmenden Anzahl an Sträuchern bzw. Zunahme an Baumarten des Hochwaldes abgeleitet werden.

Aus dem Vergleich der gefundenen Pflanzenart im Bezug zur Lichtintensität lassen sich Hypothesen zu den Wuchsbedingungen der Pflanzen ableiten. Daraus kann gefolgert werden, welche Bedingungen dafür verantwortlich sein können, dass eine Pflanzenart an einem Ort häufiger, an einem anderen aber eher selten ist oder ganz fehlt. Dabei lässt sich in dem dynamischen Übergangszone zwischen Wiese und Wald feststellen, dass viele typische Arten des Waldes um den Faktor Licht konkurrieren. Bei der Auswertung sollte aber auch beachtet werden, dass die Gradientensituation am Rand eines Waldes sich nicht alleine auf einen abiotischen Faktor wie das Licht zurückzuführen lassen muss. Sie kann auch dadurch beeinflusst werden, dass sich beispielsweise ein anderer abiotischer Faktor im Boden ändert, sich die Baum- oder Strauchart über Ausläufer ausbreitet oder der Mensch eingegriffen hat. Den menschlichen Eingriff erkennt man in der Regel daran, dass ein Teil der Transektfläche Zeichen des Mähens aufweist.

![](_page_4_Picture_7.jpeg)

# **Mögliche Unterrichtsziele**

Die Schülerinnen und Schüler sollen ...

- ... die Baum- und Straucharten des Transekts fachlich zutreffend mithilfe der App "Bäume und Sträucher sicher bestimmen" oder der Onlineversion bestimmen.
- ... die Lichtintensitäten im Transekt messen und graphisch darstellen.
- ... ein Höhenprofil der Baum- und Straucharten im Transekt erstellen.
- ... Hypothesen über mögliche Zusammenhänge zwischen Bewuchs und Lichtintensitäten formulieren.

![](_page_5_Picture_6.jpeg)

## **Aufgabenstellung für die Exkursion in den Wald**

- 1) Steckt in eurer Gruppe ein Transekt mit den Maßen 1 m x 50 m Meter ab. Dabei solltet ihr am Waldrand beginnen und 50 Meter in den Wald hinein gehen. Benutzt zur Markierung des Transekts eine Schnur, die ihr an im Boden steckenden Stöcken befestigt.
- 2) Bestimmt alle Baum- und Straucharten mithilfe der App "Bäume und Sträucher sicher bestimmen", die ihr in eurem Transekt findet und notiert ihre Namen auf dem Arbeitsblatt (Arbeitsblatt Artenliste des Transekts).
- 3) Notiert die Höhe der Bäume und Sträucher auf dem Arbeitsblatt. Verwendet dazu die folgenden Wertebereiche: 0-1 m, 1-3 m, 3-5 m, 5-10 m, 10-15 m, 15-20 m (Arbeitsblatt Artenliste des Transekts).
- 4) Messt die Lichtintensität in etwa 2 Metern Höhe jeden Meter des Transekts und notiert die Werte in einer Tabelle (Arbeitsblatt Lichtintensitäten).

# **Arbeitsblatt**

# **Aufgabenstellung zur Datenauswertung**

- 1) Erstellt ein Höhenprofil eures Transekts, indem ihr die Höhe der Baumarten in einem Diagramm darstellt. Auf der x-Achse tragt ihr die Länge des Transekts (1-50 m) in 1 m-Schritten auf. Auf der y-Achse die Höhe der Bäume in Metern.
- 2) Stellt die Lichtintensitäten in einem Diagramm dar. Auf der x-Achse tragt ihr die Länge des Transekts (1-50 m) in 1 m-Schritten auf. Auf der y-Achse die wird die Lichtintensität in Lux aufgetragen.
- 3) Vergleicht beide Graphen miteinander und stellt Hypothesen über mögliche Zusammenhänge zwischen Lichtintensität und Bewuchs auf.

![](_page_6_Picture_11.jpeg)

## **Artenliste des Transekts**

![](_page_7_Picture_112.jpeg)

# **Beispiel**

![](_page_7_Picture_113.jpeg)

![](_page_7_Picture_5.jpeg)

![](_page_8_Picture_58.jpeg)

# **Beispiel**

![](_page_8_Picture_59.jpeg)

![](_page_8_Picture_4.jpeg)